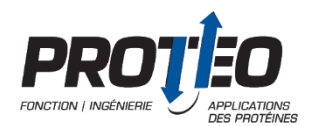

## **Consignes pour l'enregistrement des présentations par affiche**

## **Étape 1 - Enregistrez votre présentation Powerpoint en vidéo avec narration**

*(À noter que, selon la version Powerpoint que vous utilisez, les directives peuvent varier légèrement. De plus, vous ne pourrez pas réaliser une vidéo si vous utilisez la version web de Powerpoint.)*

- Votre présentation par affiche doit être d'une durée **maximale de 5 minutes**. Le nombre de diapositives n'est pas limité.
- Vérifiez que votre micro est fonctionnel et prêt à enregistrer. Vous pouvez gérer les fonctionnalités dans les « Réglages » de votre ordinateur.
- Une fois votre présentation créée dans Powerpoint, ouvrez l'onglet « Diaporama » et repérez le bouton « Enregistrer le diaporama ». Assurez-vous que votre présentation est à la première page avant de débuter.
- Pour les utilisateurs de Powerpoint 2019 sur Windows, vous pouvez également activer la caméra afin de vous filmer. La vidéo sera disposée dans le coin inférieur droit, vous devez donc laisser cet espace libre de texte/figures.

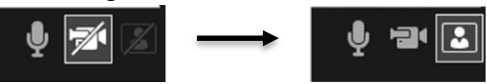

- Appuyez sur le bouton « Enregistrer le diaporama » afin de débuter votre enregistrement. Le diaporama sera en plein écran et l'enregistrement audio débutera. Vous pourrez voir la minuterie et changer de page grâce aux flèches. À noter que vous ne pouvez pas revenir en arrière pour consulter une page précédente.
- Vous pouvez également faire des annotations sur votre présentation afin de reproduire l'utilisation d'un pointeur laser.

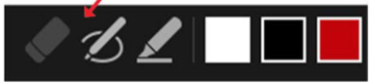

● Une fois que votre présentation vous conviendra, cliquez sur « Fichier » - « Exporter » - « Créer une vidéo ». Vous pourrez ensuite choisir l'emplacement de votre enregistrement sur votre ordinateur.

## **Étape 2 - Téléchargez votre présentation Powerpoint en vidéo avec narration dans l'onglet Soumission du site Web du Symposium annuel PROTEO 2021.**

- À **télécharger avant le 12 mai**.
- Connectez-vous sur le site Web du Symposium PROTEO 2021. Cliquez sur l'onglet soumission.
- Au-bas de la page (vidéo), déposer votre fichier ou parcourir vos fichiers pour ajouter la présentation vidéo.